# **Flussi mobilità e ricerca ANS**

La funzionalità FLUSSI DI MOBILITA' E RICERCA ANS permette di incamerare i dati relativi a:

- periodi di mobilità all'estero degli studenti
- periodi di specifica attività di ricerca degli studenti
- contabilizza l'avvenuto periodo di ricerca all'interno di un periodo di mobilità o meno
- periodi di mobilità (PI) trasmessi in spedizione 5 per gli studenti Incoming SI.

Tali periodi sono inviati nelle spedizioni 5 (per il POST) e 35 (per il PL).

L'inserimento delle informazioni in ESSE3 tramite la data funzionalità avviene tramite un file in formato CSV o TXT. Tale file dovrà contenere nella prima riga (che fungerà da intestazione) il nome dei campi indicati.

In [Flussi contributivi ANS](https://wiki.u-gov.it/confluence/display/ESSE3/Flussi+contributivi+ANS) deve essere possibile caricare più volte la stessa tipologia di sostegno finanziario sullo stesso anno per uno stesso studente, per rispecchiare la situazione reale di eventuali particolari benefici da lui ricevuti più volte in un anno. Un eventuale accodamento incrementale delle stesse righe, quindi, carica sempre le righe anche duplicandole.

In Flussi di Mobilità e Ricerca, invece, bisogna inviare una sola volta il periodo di mobilità svolto dallo studente. Perciò eventuali righe duplicate presenti nel file caricato dall'utente non verranno caricate (es. una riga con lo stesso codice mobilità, nello stesso anno e nelle stesse date di un periodo già presente, tipicamente in conseguenza di un caricamento "Incrementale" di uno stesso file di flusso), e ne verrà mantenuta solo una, dando evidenza della riga scartata nel log.

- [PRECISAZIONI SUL CONTENUTO del file CODICI\\_PERIODI\\_MOBILITA.dat](#page-0-0)
- [Tracciato del file](#page-0-1)
- [Maschera applicativa FLUSSI DI MOBILITA' e RICERCA](#page-2-0)
- [Maschera RIEPILOGO CARRIERA ANS PERIODI](#page-4-0)
- **[PERIODI CONCLUSI](#page-5-0)**
- [PERIODI AVVIATI](#page-6-0)
- [Spedizioni 5,35](#page-6-1)
	- [1\) GESTIONE ED INVIO DEI PERIODI DI MOBILITA' PM](#page-7-0)
		- [2\) GESTIONE ED INVIO DEI PERIODI DI SPECIFICA ATTIVITA' DI RICERCA PR](#page-7-1)
- [Origine dati periodo PM](#page-8-0)
- [Origine dati periodo PR](#page-10-0)
- [Controlli fase ERR2 attualmente attivi](#page-13-0)
- [Casistiche di esempio](#page-13-1)
- [Controlli di Congruenza](#page-13-2)

# <span id="page-0-0"></span>PRECISAZIONI SUL CONTENUTO del file CODICI\_PERIODI\_MOBILITA.dat

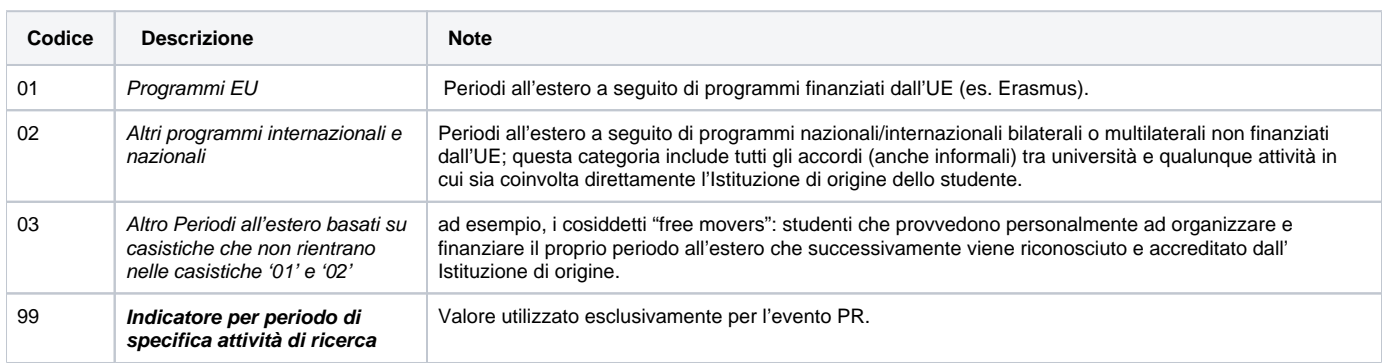

Sono stati, inoltre, resi disponibili i codici relativi ai periodi di mobilità svolti in modalità virtuale, analoghi alle codifiche sopraindicate:

V1 - 'Accordi UE (virtuale)' ;

V2 - 'Altri accordi internazionali (virtuale)' ;

V3 - 'Free Movers (virtuale)'.

**N.B.** In merito ai periodi di mobilità e di ricerca gestiti sulle Iscrizioni, svolti presso **Aziende ed Enti esterni** è necessario valorizzare la nazione dell'ente nella relativa anagrafica (maschera Aziende ed Enti Esterni) e definire il tipo sede in qualità di Sede LEGALE.

# <span id="page-0-1"></span>Tracciato del file

#### **Versione TXT del File di Mobilità e Ricerca (es. Flusso\_Mobilita\_2016.txt)**

#### la riga di intestazione (prima riga) dovrà essere nella forma

MATRICOLA;STU\_ID;AA\_ID;DATA\_INIZIO;DATA\_FINE;INT\_SUPP\_COD;MOBIL\_COD;NAZIONE\_COD;COD\_CDS;AA\_ORD\_ID;COD\_PDS;NOTA; COD\_ATE\_STRA

#### **oppure è accettata anche la testata con un "punto e virgola" finale che non è tuttavia più necessario (dalla 22.05.03.00)**

MATRICOLA;STU\_ID;AA\_ID;DATA\_INIZIO;DATA\_FINE;INT\_SUPP\_COD;MOBIL\_COD;NAZIONE\_COD;COD\_CDS;AA\_ORD\_ID;COD\_PDS;NOTA; COD\_ATE\_STRA;

#### **Versione CSV del File di Mobilità e Ricerca (es. Flusso\_Mobilita\_2016.csv)**

la riga di intestazione (prima riga) dovrà essere nella forma

| MATRICOLA | STU\_ID | AA\_ID | DATA\_INIZIO | DATA\_FINE | INT\_SUPP\_COD | MOBIL\_COD | NAZIONE\_COD | COD\_CDS | AA\_ORD\_ID | COD\_PDS | NOTA | COD\_ATE\_STRA |

#### **Versione TXT del File di Flusso di Mobilità per Studenti Incoming**

#### la riga di intestazione (prima riga) dovrà essere nella forma

| MATRICOLA | STU\_ID | AA\_ID | DATA\_INIZIO | DATA\_FINE | INT\_SUPP\_COD | MOBIL\_COD | NAZIONE\_COD | COD\_CDS | AA\_ORD\_ID | COD\_PDS | NOTA | COD\_ATE\_STRA |

#### Esempio di file TXT con due record:

MATRICOLA;STU\_ID;AA\_ID;DATA\_INIZIO;DATA\_FINE;INT\_SUPP\_COD;MOBIL\_COD;NAZIONE\_COD;COD\_CDS;AA\_ORD\_ID;COD\_PDS;NOTA; COD\_ATE\_STRA 76666666;754313;2019;30/09/2019;31/12/2019;G;01;ES;;;;;AS603

77776643;761076;2019;20/02/2020;01/03/2020;G;01;ES;;;;;

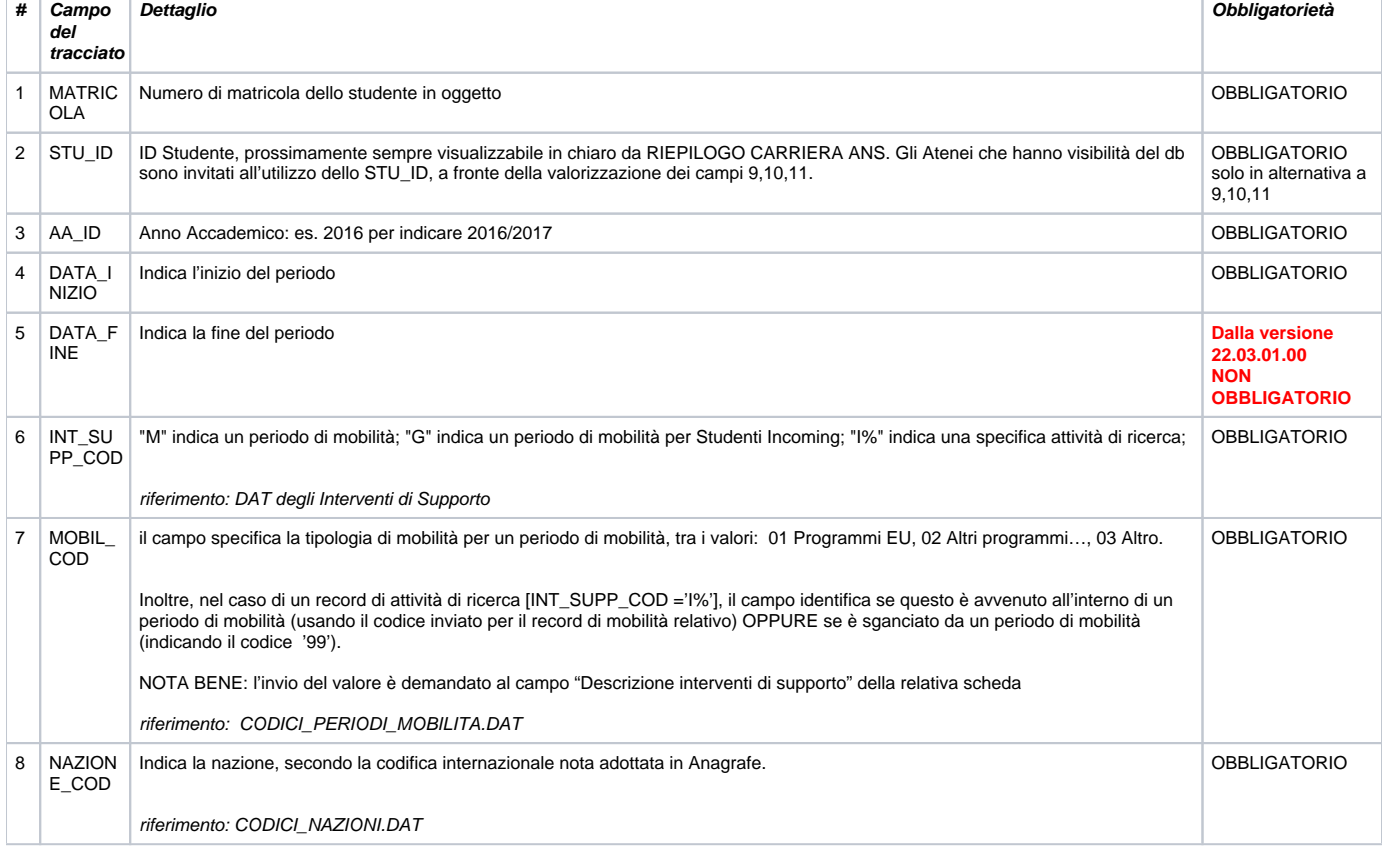

Specifichiamo meglio i campi del tracciato:

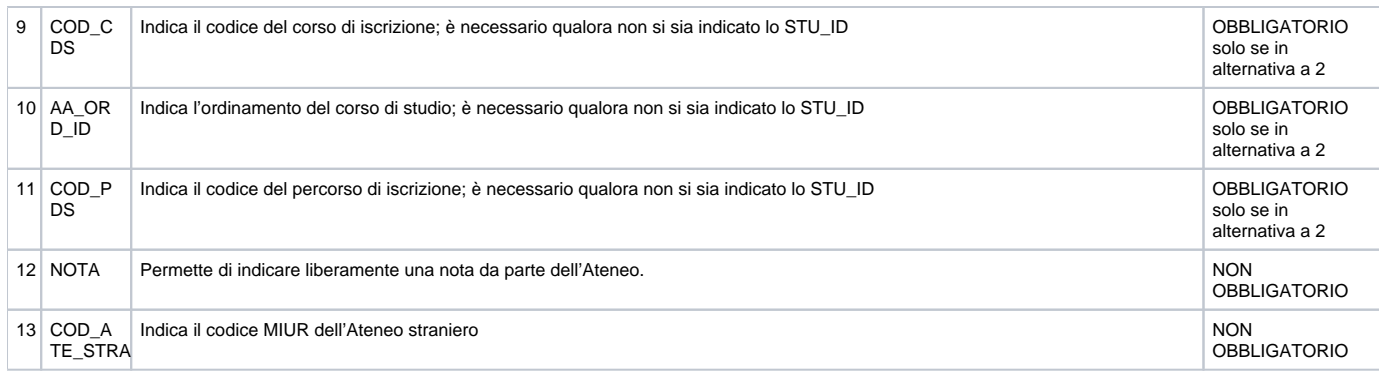

**ATTENZIONE!** consigliamo di gestirvi degli elenchi Excel (xls, xlsx) e, una volta fissati, generare direttamente da questi il file CSV. Sconsigliamo la correzione del file CSV direttamente con Excel, perché il programma può modificare i campi alfanumerici in numerici (esempio matricola 003 –> diverebbe 3!).

Invece con un editor di testo, non incorrerete in alcun rischio.

# <span id="page-2-0"></span>Maschera applicativa FLUSSI DI MOBILITA' e RICERCA

La maschera **FLUSSI DI MOBILITA' e RICERCA** si compone di **due sezioni**:

1) Un radio button iniziale, per scegliere l'operazione:

**Visualizza** per visualizzare il dettaglio per un criterio di ricerca da impostare (Anno Accademico e Intervento di supporto). Vi è la possibilità di esportare (tasto dx del mouse Esporta) per permettere di riprodurre un file Excel come estrazione del dato.

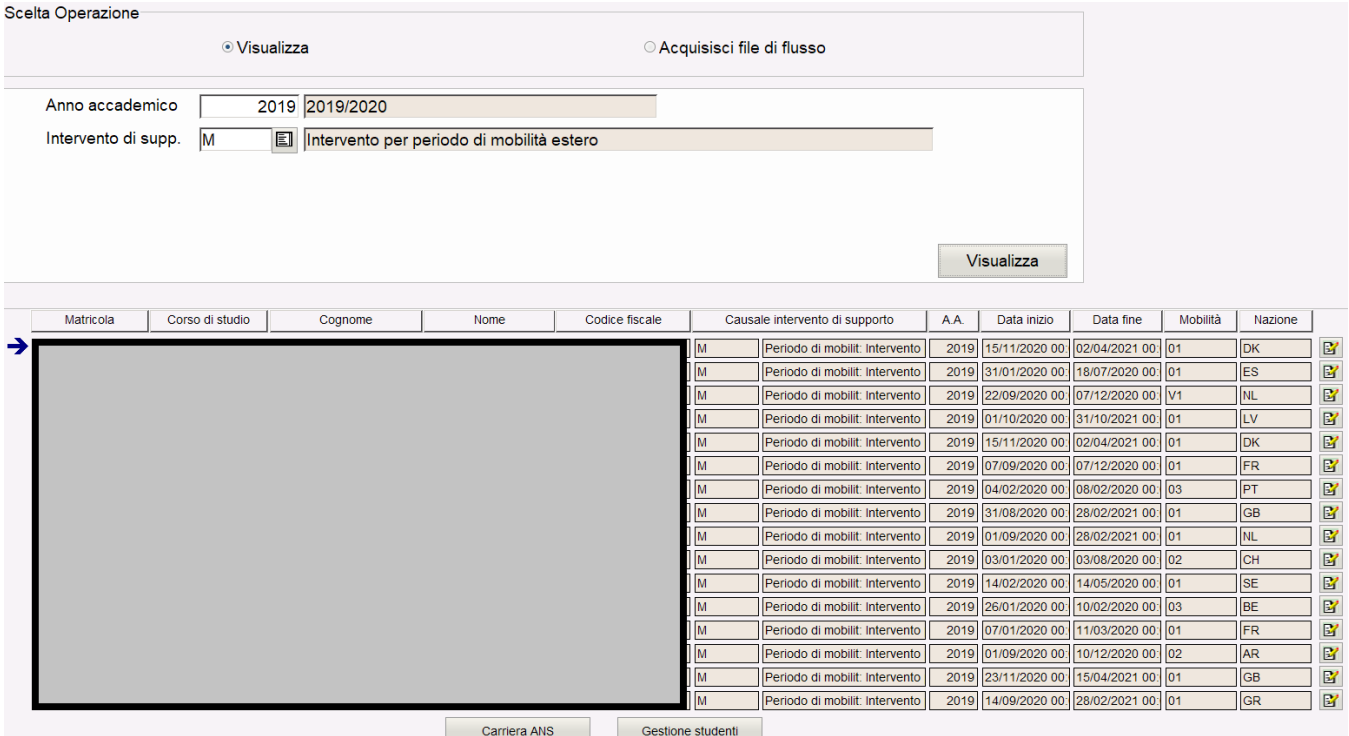

**Acquisisci file di flusso** per incamerare un file, con criteri da impostare, specificando una tra le due modalità Modalità Totale (sovrascrittura totale) e Modalità incrementale (accodamento).

Dalla versione **22.04.01.00** è stato aggiunto il pulsante **Scarica template** che consente di scaricare i template della testata del file precompilata in formato txt o csv.

#### **Formato txt**

Flussi\_mob\_template.txt - Blocco note di Windows

#### File Modifica Formato Visualizza ?

MATRICOLA; STU\_ID; AA\_ID; DATA\_INIZIO; DATA\_FINE; INT\_SUPP\_COD; MOBIL\_COD; NAZIONE\_COD; COD; CDS; AA\_ORD\_ID; COD\_PDS; NOTA; COD\_ATE\_STRA

**Formato csv**

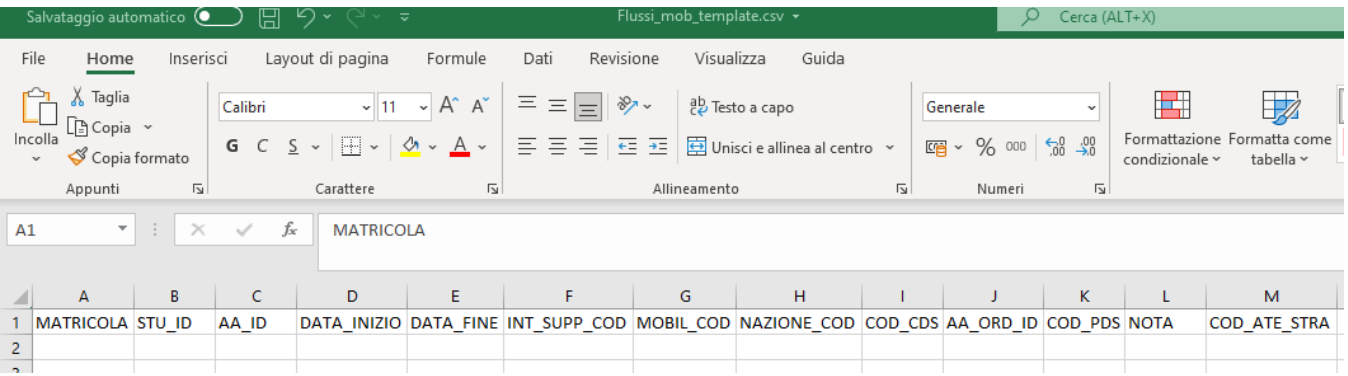

Con la **modalità incrementale**, i periodi inseriti nel file saranno aggiunti a quelli già presenti sull'anno accademico selezionato.

Con la **modalità totale** invece, i periodi per quell'anno accademico saranno cancellati e saranno inseriti i periodi del file che si sta caricando.

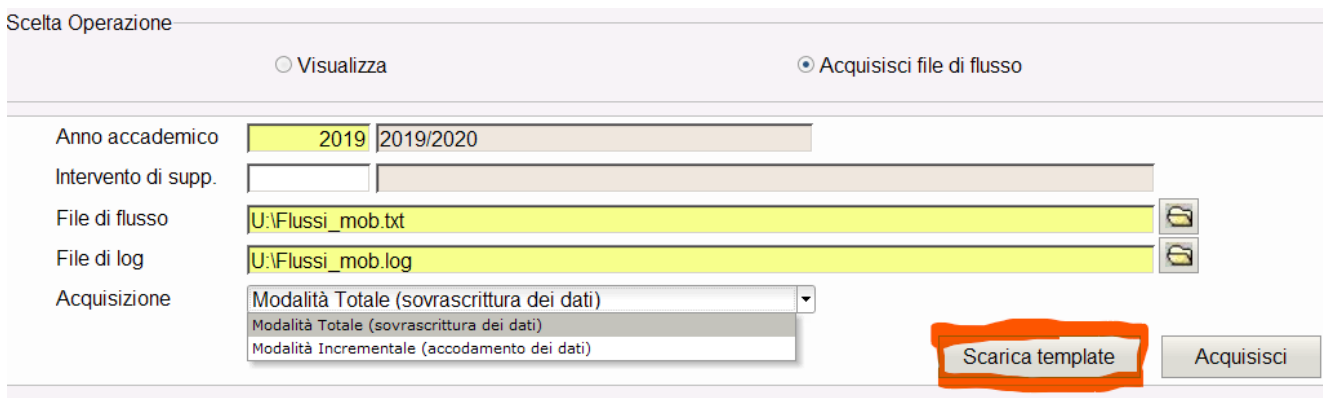

### **FASE DI ACQUISIZIONE da FILE TOTALE /INCREMENTALE**

Una volta preparato il file di flusso, selezionando l'anno accademico dalla maschera FLUSSI DI MOBILITA' E RICERCA, partirà l'acquisizione: verrà chiesto se si intendono sovrascrivere tutti i dati pre-esistenti o si intende effettuare un accodamento dei dati; al termine del processo, il file di log elencherà esattamente le righe che sono state scartate, dandone anche un'interpretazione

Le due attuali modalità sono per sovrascrittura totale (secondo i filtri impostati a maschera) e per accodamento (secondo i filtri impostati a maschera).

Se si risponde SI alla domanda che si intende effettuare una **SOVRASCRITTURA (TOTALE)**, vengono cancellati tutti gli interventi di supporto per l' anno selezionato nella maschera e poi vengono reinseriti in tabella secondo il contenuto del file. Se si seleziona ad esempio 2020 e intervento di supporto M, rispondendo SI il sistema cancella tutte le righe presenti con gli interventi di supporto presenti con anno 2020 associati intervento M e vengono reinseriti con quelli contenuti nel file che rispettano questi criteri.

Se non si valorizza l'intervento, vengono cancellati tutti gli interventi di supporto, già presenti a sistema dell'anno 2020 e reinseriti prendendo esclusivamente quelli contenuti nel file che rispettano questo criterio ovvero hanno AA\_ID= 2020.

La modalità di lavoro che si ottiene rispondendo SI alla domanda permette di cancellare tutti i dati (del filtro specificato in maschera) prima di reinserirli ed è utile quando a causa di errori nel file che è stato importato in precedenza, si voglia eliminare tutto per poi reimportare il file corretto. Il contenuto del file viene letto in un secondo momento, per l'acquisizione.

La logica di **ACCODAMENTO (INCREMENTALE)** permette, invece, di acquisire i dati degli studenti in differenti file, integrando ogni volta i dati acquisiti in precedenza.

In Flussi di Mobilità e Ricerca, a differenza di [Flussi contributivi ANS](https://wiki.u-gov.it/confluence/display/ESSE3/Flussi+contributivi+ANS), bisogna inviare una sola volta il periodo di mobilità svolto dallo studente. Perciò eventuali righe duplicate rispetto ai dati già presenti a sistema, riportate nel file caricato dall'utente non verranno ricaricate (es. una riga con lo stesso codice mobilità, nello stesso anno e nelle stesse date di un periodo già presente, tipicamente in conseguenza di un caricamento "Incrementale" di uno stesso precedente file di flusso), e ne verrà mantenuta solo una, dando evidenza della riga scartata nel log.

#### Al caricamento del file sono stati implementati alcuni **controlli.**

In caso di errore o fallimento del caricamento del file nel file di log viene esplicitata la motivazione.

#### I vincoli sono i seguenti:

- **·** Il campo matricola è obbligatorio.
- L'intestazione la riga di intestazione dovrà essere nella forma MATRICOLA;STU\_ID;AA\_ID;DATA\_INIZIO;DATA\_FINE;INT\_SUPP\_COD; MOBIL\_COD;NAZIONE\_COD;COD\_CDS;AA\_ORD\_ID;COD\_PDS;NOTA;COD\_ATE\_STRA con flessibilità sulla presenza del ';' finale nella stringa che può esserci oppure no. Il fallimento della composizione porta all'abort dell'operazione con relativa scrittura sul file di log.
- **L'ultimo "punto e virgola", come accade per la testata, non è più necessario nemmeno nelle righe.**
- E' presente anche un controllo sul numero di campi della singola linea basato sul numero di ';' separatori **(devono essere 12 oppure 13**). In caso di controllo fallito la singola linea non viene caricata e ne viene data comunicazione sul file di log.
- Controllo che una riga non abbia TUTTI i campi MATRICOLA, STU\_ID, AA\_ID, DATA\_INIZIO, DATA\_FINE, INT\_SUPP\_COD uguali ad una riga presente nel file. Nel caso esistano più righe con i medesimo dati MATRICOLA, STU\_ID, AA\_ID, DATA\_INIZIO, DATA\_FINE, INT\_SUPP\_COD viene lasciata solo la prima.
- Controllo che la causale inserita sulle righe del file non differisca da una eventuale causale inserita nel filtro in testata.
- $\bullet$ Il campo obbligatorio STU\_ID è richiesto solo per studenti che hanno più carriere con la stessa matricola, quando non è stata valorizzata, in alternativa allo STU\_ID, la tripletta COD\_CDS, AA\_ORD\_ID, COD\_PDS.
- Controlli sull'esistenza della MATRICOLA e/o STU\_ID (aventi iscrizioni reali) nel DB, in modo che non siano inseriti per errore valori inesistenti.

Dalla versione **22.12.03.00** sono stati apportate le seguenti migliorie:

- Se viene acquisito un file completamente vuoto il caricamento risulta impossibile;
- Se viene acquisito un file contenente una riga vuota (con solo i punti e virgola), la riga verrà ignorata, l'errore viene segnalato sul log e il caricamento continua;
- Nei campi preceduti o seguiti da spazi "inutili", questi spazi sono ignorati e il caricamento continua. La stessa cosa vale per gli spazi inseriti alla fine della riga, dopo l'ultimo punto e virgola che, in precedenza, venivano segnalati come un campo in eccesso;
- DATA\_INIZIO non può essere maggiore o uguale di DATA\_FINE;
- Vengono compressi gli eventuali spazi presenti nei campi STU\_ID, AA\_ID, DATA\_INIZIO, DATA\_FINE.

# <span id="page-4-0"></span>Maschera RIEPILOGO CARRIERA ANS - PERIODI

E possibile comprendere l'origine del dato cliccando sul tastino informativo "i" (quello che mostra utenti e date di inserimento e modifica), dove viene anteposto all'utente di "creazione" una delle seguenti codifiche per facilitare il "colpo d'occhio":

- [P04PERSTUEST]: la sorgente è un periodo di mobilità ricavato dalla gestione delle ISCRIZIONI>Periodi di studio all'estero
- [MOBIL\_PERIODO]: la sorgente è un periodo di mobilità dal "pacchetto Mobilità";
- [FLUSSO]: la sorgente è l'inserimento di un periodo di mobilità in un flusso acquisito in FLUSSI DI MOBILITA' E RICERCA.

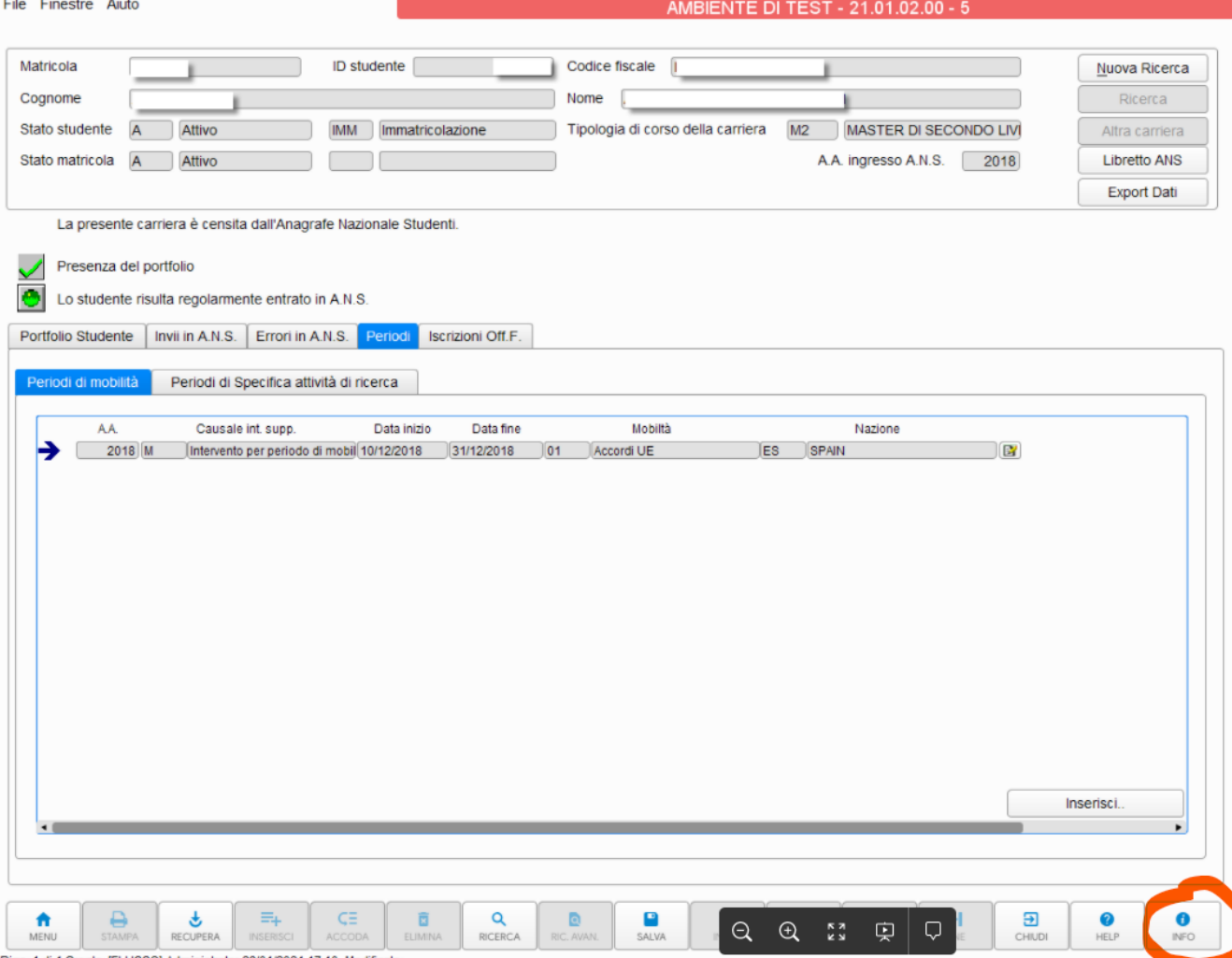

Riga: 1 di 1 Creato: [FLUSSO]-Administrator 29/01/2021 17:10 -Modificato:

L.

Per aggiornare singole posizioni, è possibile agire direttamente da *Riepilogo Carriera ANS - Periodi - Periodi di ricerca (o Periodi di Mobilità) TASTO* **INSERISCI** 

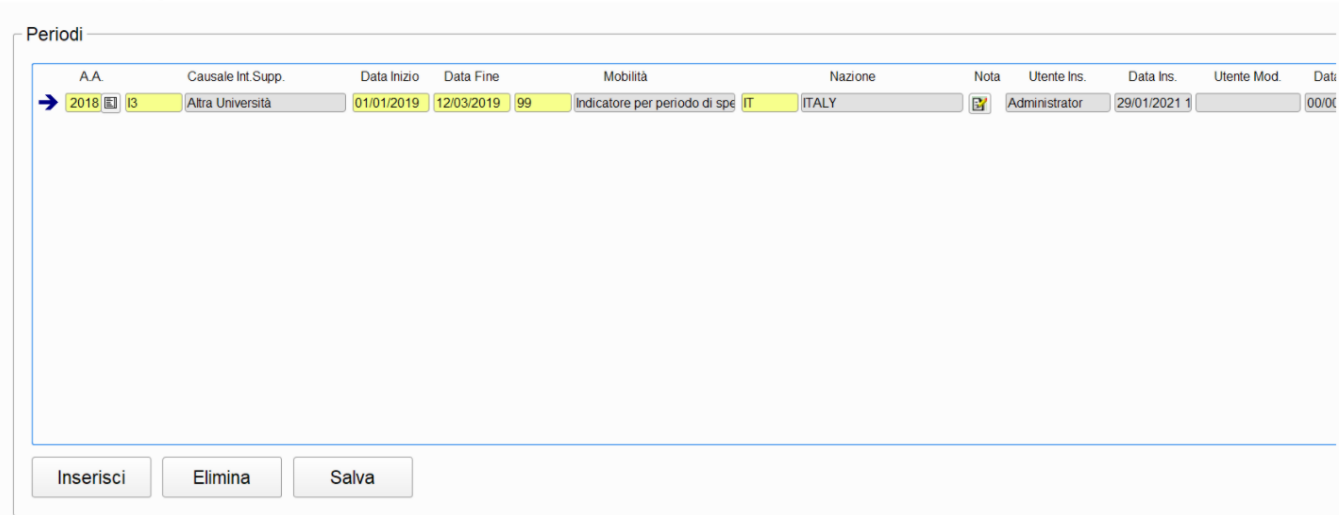

# <span id="page-5-0"></span>PERIODI CONCLUSI

#### **FINO ALLA VERSIONE 22.03.00.00**

Fino alla versione 22.03.00.00 in spedizione 5 e 35 non vengono inviati in ANS i periodi di mobilità (PM) e di ricerca (PR) che abbiano data di fine valorizzata come futura (maggiore della data odierna).

Ciò è stato documentato nel documento P.L. Post Laurea - Manuale specifiche ANS PL (cfr. "SPECIFICITÀ DELLA SPEDIZIONE 5 - PERIODI DI MOBILITÀ E DI RICERCA") scaricabile dalla sezione 'Codici e Documenti' tab 'Documenti' in OSD.

L'implementazione è avvenuta per soddisfare le specifiche richieste del Ministero in merito allo studio dei periodi di mobilità/studio all'estero e dei periodi di specifiche attività di ricerca degli studenti iscritti. Le rendicontazioni di tali periodi sono sempre da intendersi "ex post" di periodi conclusi, non sono accettati periodi previsionali.

In ESSE3 possono essere rendicontati tutti i periodi di mobilità che lo studente ha effettuato, inferiori o superiori ai 3 mesi, ai fini statistici (in particolare, per le statistiche Mob1 e Mob2) vengono considerati esclusivamente i periodi superiori ai 3 mesi continuativi.

La somma dei periodi PR, invece, viene considerata ai fini statistici se superiore ad mese lavorativo.

### <span id="page-6-0"></span>PERIODI AVVIATI

#### **DALLA VERSIONE 22.03.01.00**

Dalla versione 22.03.01.00, in seguito alla pubblicazione del documento Manuale Anagrafe Nazionale Studenti - Approfondimenti - Febbraio 2022.pdf e alla mail inviata agli Atenei dall'Ufficio Statistico MIUR in data 25/02/2022 per i PR e i PM saranno richiesti **i periodi avviati anche se non conclusi,** attribu endo la data di fine periodo fittizia 99999999, **quando assente o futura** nelle varie casistiche. Quindi eventuali date previsionali di fine periodo saranno inviate come 99999999.

A conclusione del periodo, la data fittizia dovrà essere obbligatoriamente sostituita dall'effettiva data di fine periodo.

Estratto della comunicazione inviata da Ufficio Statistico agli Atenei in data 25/02/2022:

Si comunica che sono state apportate alcune importanti modifiche in ANS e ANS-PL relativamente all'invio dei dati sulla mobilità internazionale (evento PM) e sui periodi di ricerca (evento PR).

Nella rendicontazione dei periodi di mobilità (evento PM) e di ricerca (evento PR), **si richiede di inviare i periodi avviati anche se non conclusi, attribuendo la data di fine periodo fittizia 99999999. A conclusione del periodo, la data fittizia dovrà essere obbligatoriamente sostituita dall' effettiva data di fine periodo.**

Sarà quindi necessario effettuare la spedizione 5 contestualmente alla partenza dello studente o all'inizio del periodo di ricerca e solo per quegli studenti per i quali sia effettivamente iniziato il periodo di mobilità/ricerca, indicando temporaneamente la data di fine periodo con 99999999, che sarà sostituita al termine del periodo.

Ciò permetterà di conoscere il numero e le informazioni relative agli studenti attualmente in mobilità internazionale o attualmente in svolgimento di un periodo di ricerca, di interesse per analisi correnti del MUR.

Maggiori dettagli sono riportati nel nuovo documento pubblicato da CINECA sul sito dell'osservatorio ("Manuale Anagrafe Nazionale Studenti - Approfondimenti").

Per periodi avviati si prenderanno in considerazione studenti che hanno lo stato in graduatoria bando **C confermato a destinazione** (ho la data arrivo effettiva valorizzata, la durata prevista già si può avere con D Avviato a destinazione) e **T Rientrato da destinazione.**

#### Lo stato **non** deve essere NOT IN ('R','E','X','N','V','A','D').

- A Assegnato
- R Rinunciato
- V Vincente
- N Non vincente
- E Escluso dagli esaminatori
- X Non presente al colloquio
- D Avviato a destinazione

<span id="page-6-1"></span>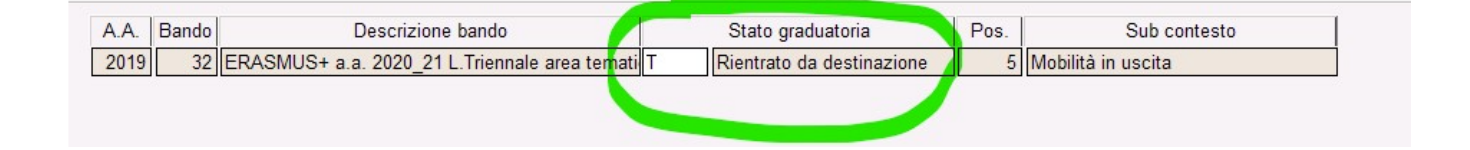

I periodi di mobilità e di specifica attività di ricerca devono essere agganciati ad anni accademici per i quali esistono delle iscrizioni in Ateneo. Devono cioè essere riferiti ad anni accademici di iscrizione reale dello studente.

### <span id="page-7-0"></span>**1) GESTIONE ED INVIO DEI PERIODI DI MOBILITA' PM**

Per le schede 5, 35 di un dato **Anno Accademico** di iscrizione in Ateneo, l'evento PM – PERIODO DI MOBILITA' presenta le seguenti caratteristiche:

- **Data evento:** indica l'inizio di mobilità per l'anno accademico di invio;
- **Data fine:** indica la fine del periodo di mobilità per l'anno accademico di invio; **per i periodi avviati e non conclusi, verrà attribuita la data di fine periodo fittizia 99999999**
- **Intervento di supporto**: è fisso al valore 'M' periodo di mobilità (calcolato automaticamente dal sistema);
- **Causale/descrizione intervento di supporto:** indicano il periodo di mobilità e l'Ateneo straniero ( o la nazione), per mezzo di una causale composita, nella forma **XX^AS (dalla versione 22.10.00.00),** dove XX indica il programma di mobilità e AS l'Ateneo straniero (dal DAT degli ATENEI STRANIERI); nel caso in cui non sia disponibile l'ateneo straniero, è possibile inviare la nazione NN (dal DAT delle NAZIONI) nella forma usuale XX^NN, ove XX è il periodo di mobilità contabilizzato (01,02,03… dal dat "Periodi di Mobilità") e NN è il codice della nazione in cui è avvenuta la mobilità (dal dat "Nazioni").

Esempio 02^AS2625 => indica il programma di mobilità "02-Altri accordi internazionali" nell' Ateneo straniero AS2625 Institut National des Sciences Appliquees de Toulouse

Esempio: 01^ES => indica il programma di mobilità "01-programmi EU" in Spagna (non disponibile l'Ateneo straniero)

La somma dei lassi temporali dei periodi di mobilità determinerà l'effettiva durata del periodo.

**Fino alla versione 22.03.00.00 di Esse3 erano da inviarsi esclusivamente periodi già conclusi. Infatti, le rendicontazioni di tali periodi erano sempre da intendersi "ex post" di periodi conclusi, non erano accettati periodi previsionali.** 

**Dalla versione 22.03.01.00 di Esse3 sono da inviarsi anche periodi avviati, oltre ai conclusi. Periodi avviati avranno una data di fine periodo pari a 99999999, non sono accettate date future.**

Come da specifiche ministeriali, il periodo deve essere attribuibile in modo univoco ad un determinato anno accademico di iscrizione dello studente.

La data di inizio periodo deve essere compresa all'interno delle attività dell'anno accademico di riferimento, la data di fine periodo può anche sforare nell'anno accademico successivo, se in ogni caso compreso entro la data di chiusura della carriera.

Per un periodo "lungo" che si estende a 2 accademici, sarà cura dell'Ateneo l'eventuale suddivisione in 2 periodi continuativi riferiti ad anni accademici di iscrizione successivi:

es. un periodo "lungo" di mobilità dal 10/10/2017 al 15/01/2019 cominciato nell'A.A.2017/2018, può essere suddiviso in:

-un primo periodo dal 10/10/2017 al 30/09/2018 inviato per A.A.2017/2018,

-un secondo periodo dal 01/10/2018 al 15/01/2019 inviato per A.A. 2018/2019.

### <span id="page-7-1"></span>**2) GESTIONE ED INVIO DEI PERIODI DI SPECIFICA ATTIVITA' DI RICERCA PR**

Per specifica attività di ricerca si intende la partecipazione a progetti/gruppi di ricerca presso l'Università di appartenenza o altra Università (in virtù della L. 240/2010, art. 18, comma 5c, riferita a studenti dei corsi di dottorato, laurea magistrale/ciclo unico) oppure lo svolgimento di attività presso imprese o altri enti.

L'evento PR nasce per soddisfare le rilevazioni statistiche Eurostat/OCSE sugli addetti a Ricerca e Sviluppo, che tipicamente avvengono in tarda primavera.

Nel caso di dottorandi, l'attività di ricerca cui si fa riferimento non comprende le usuali attività di formazione alla ricerca strettamente legate allo svolgimento della tesi di dottorato e già svolte nell'ambito del dottorato stesso, prevedendo piuttosto l'inserimento in uno specifico programma o progetto di ricerca, qualunque sia l'ente finanziatore, nell'ambito di gruppi di ricerca in cui il dottorando è inserito.

Per le schede 5, 35 di un dato **Anno Accademico** di iscrizione in Ateneo, l'evento PR – PERIODO DI SPECIFICA ATTIVITA' DI RICERCA presenta le seguenti caratteristiche:

- **Data evento:** indica l'inizio del periodo di ricerca per l'anno accademico di invio
- **Data fine:** indica la fine del periodo di ricerca per l'anno accademico di invio; **per i periodi avviati e non conclusi, verrà attribuita la data di fine periodo fittizia 99999999**
- **Intervento di supporto**: indica la tipologia di ente di ricerca, con un valore definito nel range I% da CODICI\_INTERVENTI\_SUPPORTO.dat (**I1** : impresa che svolge attività di ricerca e sviluppo , **I2** : ente di ricerca, **I3** : altra università, **I4** : università di appartenenza, …, **I9** : altro ente)
- **Causale/descrizione intervento di supporto:** indicano l'Ateneo straniero (o la nazione) di ricerca nonché l'eventuale relazione col periodo di mobilità, per mezzo di una causale composita nella forma **XX^AS (dalla versione 22.10.00.00),** dove XX riporta sempre il valore 99 e AS l'Ateneo straniero (dal DAT degli ATENEI STRANIERI); nel caso in cui non sia disponibile l'ateneo straniero, è possibile inviare la nazione NN

(dal DAT delle NAZIONI) nella forma usuale XX^NN, ove XX riporta sempre il valore 99 e NN è il codice della nazione in cui è avvenuta la mobilità (dal dat "Nazioni"). XX riporta sempre il valore 99 (anche per i periodi di attività di ricerca virtuali, di tipo V01, V02 e V03).

#### Esempi:

- PR int.supporto I3, [des.int](http://des.int).supp. 99^AS1014 => indica il periodo di ricerca presso Ateneo ECOLE DES HAUTES ETUDES EN SCIENCES SOCIALES DE PARIS
- PR int.supporto I1, [des.int](http://des.int).supp. 99^FR => indica il periodo di ricerca presso Impresa in Francia (non disponibile l'Ateneo straniero)
- PR int.supporto I2, [des.int](http://des.int).supp. 99^IT=> indica il periodo di ricerca presso ente di ricerca in Italia

Si confermano le medesime specifiche su date e anni accademici di riferimento espresse sopra per i periodi di mobilità. La somma dei lassi temporali dei periodi di specifica attività di ricerca determinerà l'effettiva durata del periodo.

Si possono inviare tanti eventi PR per studente, per una durata complessiva per anno solare superiore o uguale ad 1 mese lavorativo.

I periodi di ricerca non saranno cumulabili se avvenuti nel medesimo lasso temporale e saranno segnalati come errori periodi sovrapporsi tra loro.

**Fino alla versione 22.03.00.00 di Esse3 erano da inviarsi esclusivamente periodi già conclusi. Infatti, le rendicontazioni di tali periodi erano sempre da intendersi "ex post" di periodi conclusi, non erano accettati periodi previsionali.** 

**Dalla versione 22.03.01.00 di Esse3 sono da inviarsi anche periodi avviati, oltre ai conclusi. Periodi avviati avranno una data di fine periodo pari a 99999999, non sono accettate date future.**

Come da specifiche ministeriali, infatti, anche il periodo di ricerca deve essere attribuibile in modo univoco ad un determinato anno accademico di iscrizione dello studente (tipicamente, si attende la data di inizio periodo come compresa all'interno delle attività dell'anno accademico di riferimento).

**N.B.** Nel caso di periodi di ricerca il cui termine è successivo alla chiusura positiva di una carriera, l'invio è concesso solo se tali attività sono state concordate prima della chiusura della carriera e dovranno comunque afferire all'ultimo anno accademico di iscrizione attiva.

I periodi di ricerca concordati dopo la chiusura non sono inviabili e non possono essere rendicontati.

### <span id="page-8-0"></span>Origine dati periodo PM

L'invio dei dati di mobilità ha le seguenti fonti di estrazione dati da ESSE3:

#### 1. **Fonte [PERSTUEST]** :

i periodi di mobilità contabilizzati a livello di ISCRIZIONI, con strutture opportunamente collegate ad una specifica nazione estera. Il periodo di mobilità è ricavato dal tab. "Periodi di studio all'estero" : esso risulta consultabile in Iscrizioni solo se il tipo corso è Dottorato o TIPO\_CORSO\_COD in ('S1', 'SP2, 'SP3', 'SP4', 'SP5', 'SP6', 'CO2L', 'COCU6', COCU5', 'CO1L'). Il dato inserito nel suddetto tab avrà sempre di default il valore '01' come codice del periodo di mobilità. Sarà possibile modificare il codice in '02', '03', '99' unicamente inserendo a conclusione del campo Nota, una delle seguenti diciture esatte <02>,<03> o <99>; **N.B.** In merito ai periodi di mobilità e di ricerca gestiti sulle Iscrizioni, svolti presso **Aziende ed Enti esterni** è necessario valorizzare la nazione dell'ente nella relativa anagrafica (maschera Aziende ed Enti Esterni) e definire il tipo sede in qualità di Sede LEGALE.

#### 2. **Fonte [MOBIL\_PERIODO]** :

le informazioni sono recuperate dal "pacchetto Mobilità" di Esse3,

E' necessario associare il codice miur relativo alla tipologia di periodo di mobilità in Organizzazione della mobilità internazionale> Programmi> Dettaglio. In assenza di codice miur relativo alla tipologia di periodo di mobilità in Organizzazione della mobilità internazionale> Programmi> Dettaglio, si considera 01 come default.

**NOTA BENE**: se è inserito il medesimo periodo di mobilità nel tab "Periodo di studio all'estero" in ISCRIZIONI, risulterà prioritario il dato derivato dal "pacchetto Mobilità".

Dalla versione 21.04.00 è possibile gestire a livello di periodo di mobilità lo spezzettamento dell'intero periodo in parti - **periodi misti** - (in cui una o più parti sono virtuali) oppure gestire l'intero periodo come virtuale.

Non sarà più necessario pertanto ricorrere all'inserimento della parte di periodo di mobilità virtuale da file di flusso o a mano da maschera Riepilogo Carriera ANS.

Il Tab. Periodi di mobilità di Riepilogo Carriera ANS recupererà correttamente i periodo inseriti (saranno quelli con durata effettiva non nulla, per cui lo stato graduatoria nella maschera Gestione Periodo di mobilità è T "rientrato da destinazione") a partire dalla versione 21.04.02. Saranno considerate le date inserite a livello di dettaglio, se nulle si prendono le date del livello superiore, ovvero della testata.

 3. **Fonte [FLUSSO]** : I periodi di MOBILITA' sono inseriti in FLUSSI DI MOBILITA' E RICERCA: per chi non avesse gestito i 2 punti espressi sopra oppure per valorizzare il dato su nuovi studenti ancora privi di questa informazione, è possibile l'inserimento dei periodi di mobilità tramite la creazione di un file di flusso con intervento di supporto M, dalla maschera FLUSSI DI MOBILITA' E RICERCA (come indicato sopra).

### **MODALE INSERIMENTO MANUALE PERIODO PM**

Vi è la possibilità, dalla maschera RIEPILOGO CARRIERA ANS, di gestire come flusso manuale i periodi di mobilità. Per un dato studente, all'interno dei Tab Periodi Periodi di mobilità è possibile l'inserimento dei periodi tramite il tasto Inserisci.

All'interno poi si opera con i tre tasti Inserisci, Elimina, Salva e alla fine per dare la conferma si procede con OK o con Annulla se si vuole annullare.

**Dalla versione 22.03.01.00 di Esse3 la data di fine diventa opzionale, NON OBBLIGATORIA per consentire l'invio anche dei periodi avviati e non conclusi. In questo caso potrà essere lasciata NULL.**

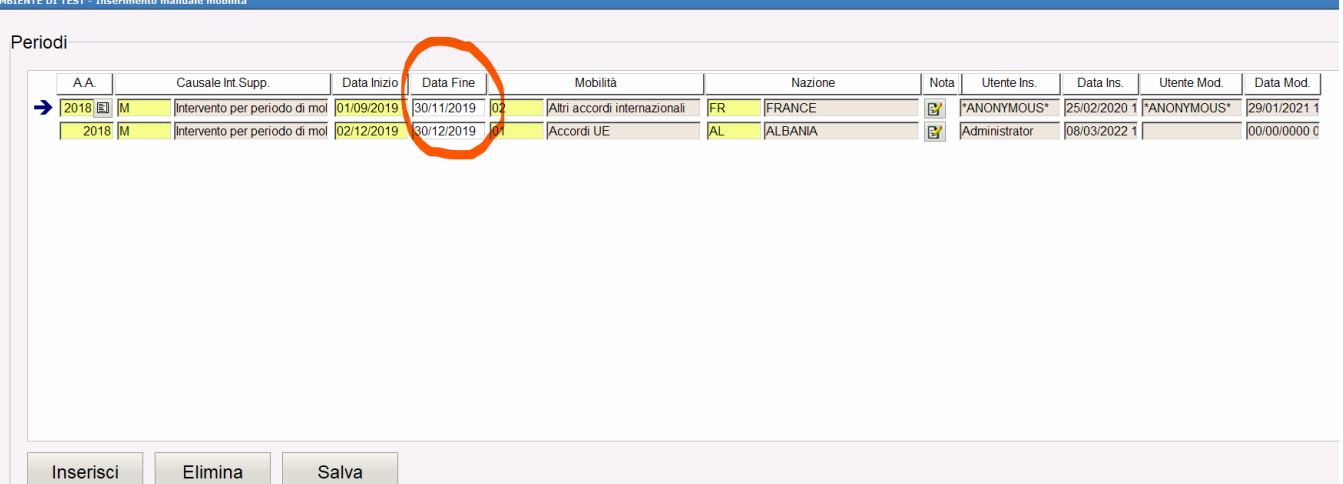

#### **NOTA BENE**: **se è inserito un "Periodo di studio all'estero" identico dalle ISCRIZIONI oppure un periodo identico nel "pacchetto Mobilità", sarà prioritario quanto indicato tramite FLUSSO DI MOBILITA' E RICERCA.**

Tab Periodi di mobilità all'interno della funzione Riepilogo Carriera ANS. Si noti in basso a sinistra la fonte del periodo [FLUSSO] che compare cliccando sul tasto "Info"

### <span id="page-10-0"></span>Origine dati periodo PR

L'invio dei dati di ricerca ha le seguenti fonti di estrazione dati da ESSE3:

#### **1. Fonte [PERSTUEST] - ISCRIZIONI:**

eccezionalmente, si recuperano i periodi di studio contabilizzati a livello di ISCRIZIONI, con strutture opportunamente collegate ad una specifica nazione.

E' prevista a partire dalla release 21.01.00 di Esse3, un'ulteriore implementazione sulla gestione della valorizzazione della nota a livello di Iscrizioni :

a) In presenza della SOLA nota (SAR) si continuerà ad indicare un periodo di specifica attività di ricerca non collegata ad una mobilità internazionale, pertanto si invia un PR.

b) sarà possibile comunicare tramite i periodi di studio contabilizzati a livello di ISCRIZIONI sia un PR che un PM, indicando nella nota:

**(SAR)<01>** per comunicare un PR e un PM con mobilità 01 - Accordi UE

**(SAR)<02>** per comunicare un PR e un PM con mobilità 02 - Altri accordi internazionali

**(SAR)<03>** per comunicare un PR e un PM con mobilità 03 - Free Movers

**(SAR)<99>** per comunicare un PR e un PM con mobilità 99 - Indicatore per periodo di specifica attività di ricerca non legato ad un periodo di mobilità

c) In presenza di nota NULL si continuerà ad inviare, come prima, un PM con mobilità di default 01 Accordi UE.

N.B. Per ogni evento PR, dovrà essere rendicontato il rispettivo evento PM. La gestione dei due eventi risulta infatti avere valenze differenti: il periodo di mobilità indica il periodo svolto all'estero, il periodo di specifica attività di ricerca rappresenta un'attestazione dell'avvenuta ricerca. **N.B.** In merito ai periodi di mobilità e di ricerca gestiti sulle Iscrizioni, svolti presso **Aziende ed Enti esterni** è necessario valorizzare la nazione dell'ente nella relativa anagrafica (maschera Aziende ed Enti Esterni) e definire il tipo sede in qualità di Sede LEGALE.

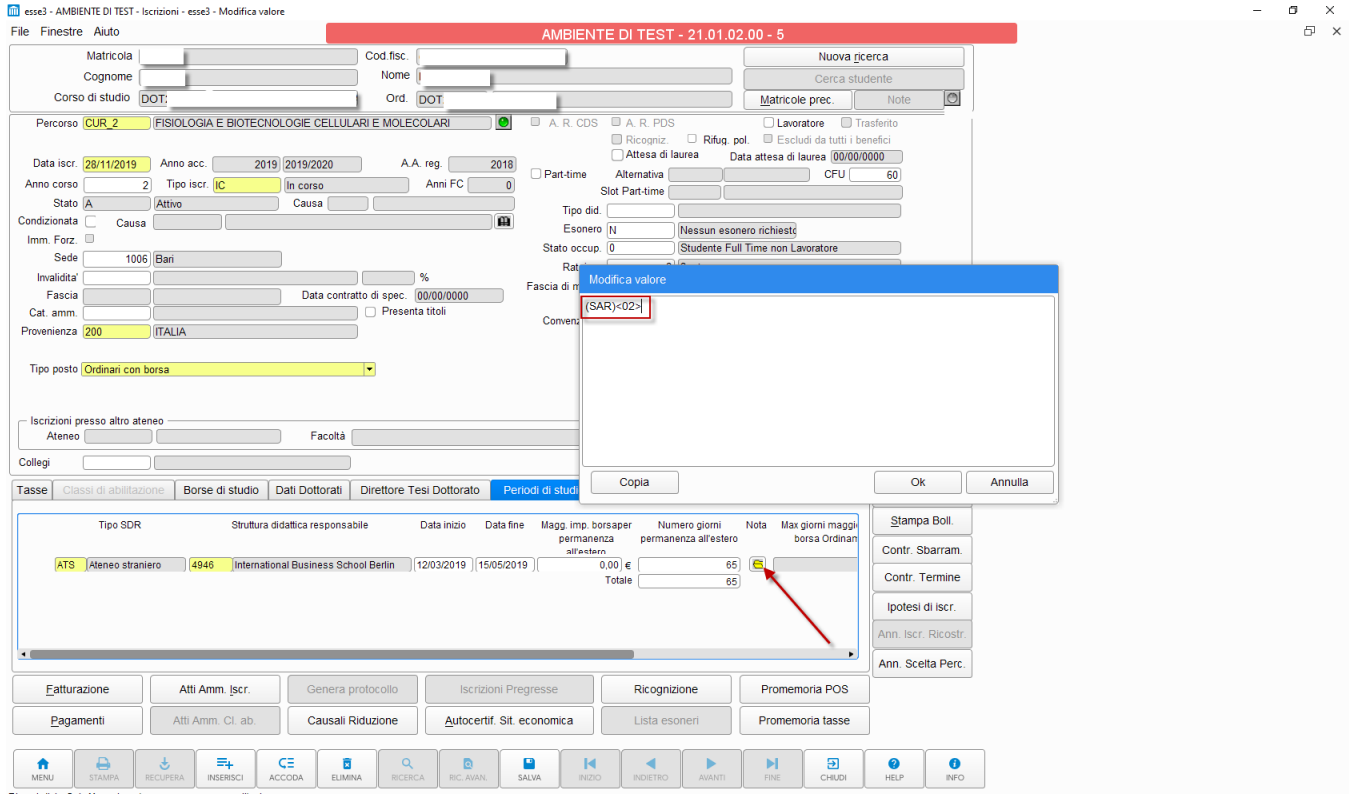

Riga: 1 di 1 - Col.: Magg. imp. borsaper permanenzaall'estero

Esempio di nota da valorizzare in maschera Iscrizioni > Tab Periodi di studio all'estero, per indicare un Periodo di specifica attività di ricerca legata ad un Periodo di mobiità di tipo 02 - Altri accordi internazionali.

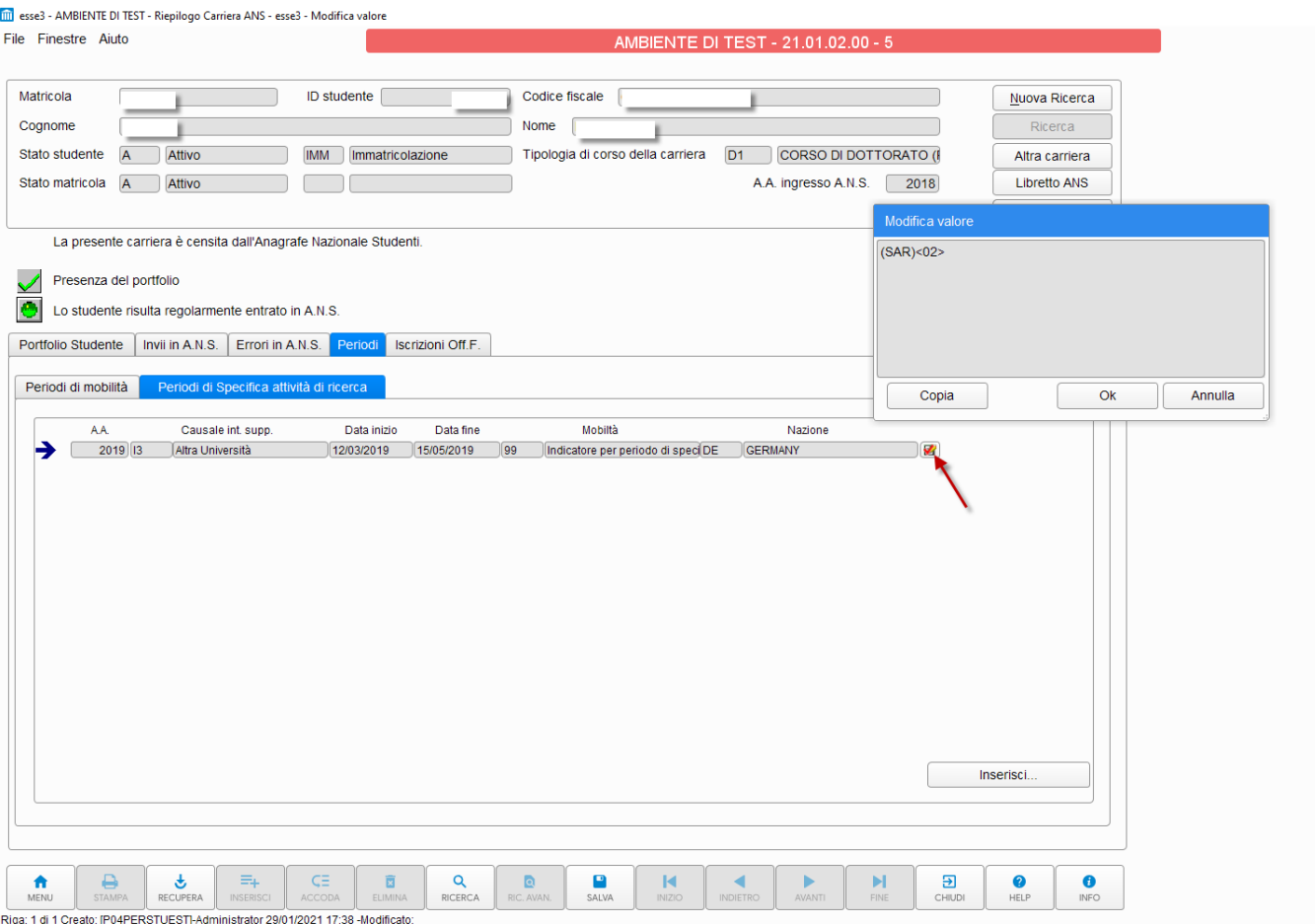

In questo caso sullo studente si popoleranno i Tab dedicati in Riepilogo Carriera ANS, con sia un PM che un PR, aventi fonte [PERSTUEST] e nota uguale alla nota valorizzata in Iscrizioni.

#### **2. FONTE [DOM\_TIRO] - DOMANDA DI STAGE E PROGETTI FORMATIVI**

Le informazioni inerenti le specifiche attività di ricerca sono gestite in ESSE3 dalla funzione **DOMANDA DI STAGE E PROGETTI FORMATIVI** (si veda dal Wiki di ESSE3 **[Guida di Prodotto: Modulo Tirocini e Stage](https://wiki.u-gov.it/confluence/pages/viewpage.action?pageId=81333507)**), selezionando l'opzione "Tirocini curriculari, Post lauream". Dato uno studente con una domanda di stage ovviamente CHIUSA, tutti i periodi contabilizzati come "di ricerca" verranno direttamente inviati come eventi PR.

Nella DOMANDA DI STAGE E PROGETTI FORMATIVI del dato studente, le informazioni inerenti l'anno accademico di riferimento e il periodo di inizio e fine sono indicate sul tab "Generale".

Nella sezione "Dettagli" troviamo 2 campi fondamentali:

- l'informazione se il periodo di ricerca è stato eseguito o meno durante una "mobilità internazionale" tramite apposito flag "Stage in mobilità internazionale"
- la tipologia della specifica attività di ricerca va esplicitata con il campo "Specifica attività di Ricerca MIUR" (I1,I2,…I9). Se l'ente di riferimento in TIPI AZIENDE/ENTE è già mappato, il dato viene automaticamente prelevato dall'ente, altrimenti andrà specificato obbligatoriamente.
	- Se l'ente non è mappato e la domanda non ha questa informazione, il dato non verrà mai estratto.

Infine, la nazione del periodo di ricerca è automaticamente ricavata dal dettaglio della sede presente nel tab "Periodi di Stage" visualizzabile in AZIENDE ED ENTI ESTERNI, raggiungibile in navigazione dal tab."Convenzione/Opportunità".Prima di addentrarci nella DOMANDA DI STAGE E PROGETTI FORMATIVI, è necessaria una precisazione: poiché le specifiche attività di ricerca possono coinvolgere Enti di qualsivoglia natura, viene data la possibilità in **TIPI AZIENDA/ENTI** di mappare la tipologia di attività di ricerca MIUR, operazione da effettuare unicamente se è unica per l'ente. Ad esempio, se MAE è univocamente associato ad I9, si procederà con la mappatura; altrimenti, non si mapperà il dato in TIPI AZIENDA/ENTI e, come vedremo tra poco, l' informazione verrà esplicitata nella singola Domanda di Stage/Progetti Formativi in stato chiuso dello studente.

**N.B.** Nella maschera Aziende ed Enti Esterni la nazione dell'ente deve essere valorizzata e il tipo sede deve essere Sede LEGALE.

### **3. FONTE [FLUSSO]**

I periodi di RICERCA sono inseriti in FLUSSI DI MOBILITA' E RICERCA: per chi non avesse gestito i 2 punti espressi sopra oppure per valorizzare il dato su nuovi studenti ancora privi di questa informazione, è possibile l'inserimento dei periodi di ricerca tramite la creazione di un file di flusso con un intervento di supporto I%, dalla maschera FLUSSI DI MOBILITA' E RICERCA (come indicato sopra).

La situazione dello studente è analizzabile da RIEPILOGO CARRIERA ANS tab "Periodi", dove sono visualizzabili le attività di ricerca inviabili in Anagrafe; dal tasto "Info" è possibile comprendere l'origine del dato.

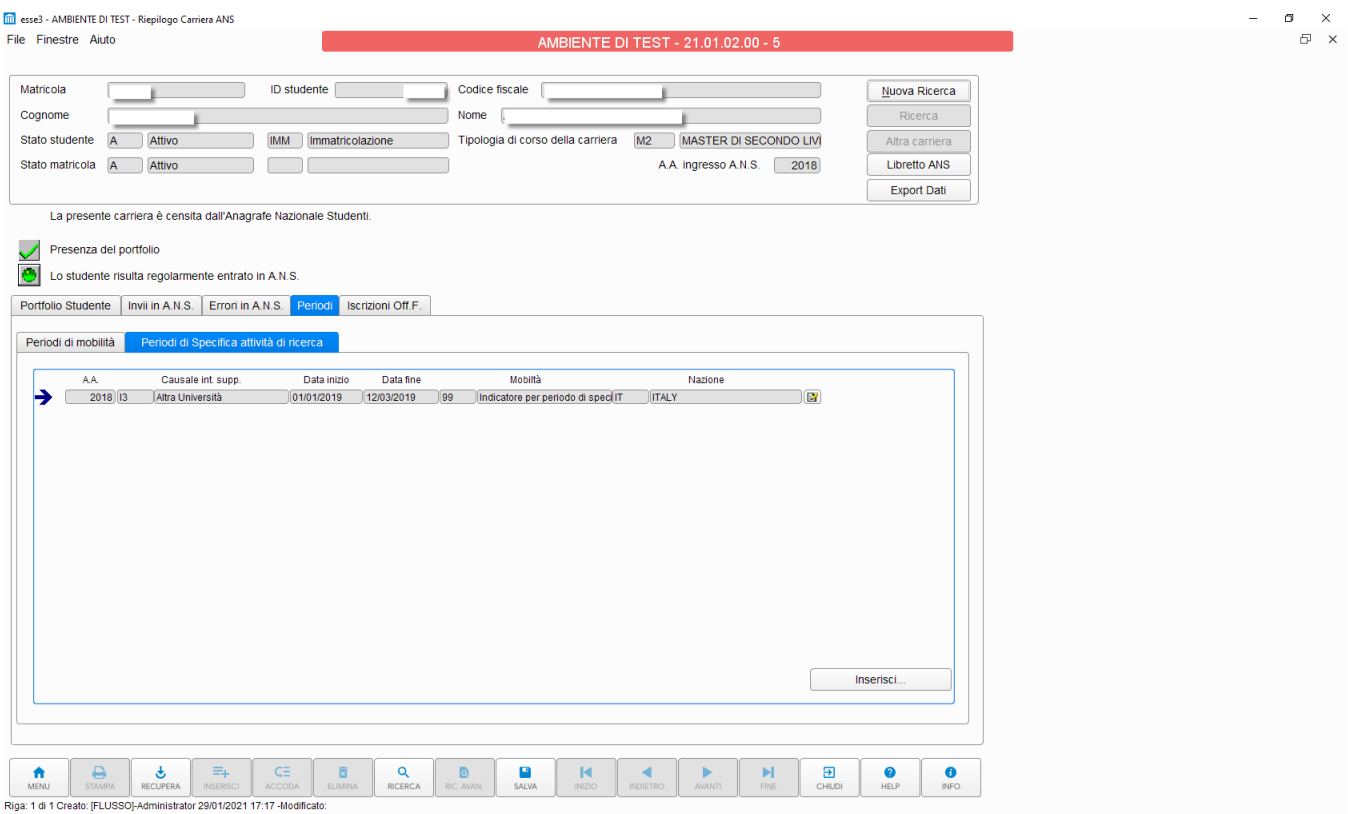

Tab Periodi di Specifica attività di ricerca all'interno della funzione Riepilogo Carriera ANS. Si noti in basso a sinistra la fonte del periodo [FLUSSO] che compare cliccando sul tasto "Info"

### **MODALE INSERIMENTO MANUALE PERIODO PR**

Vi è la possibilità, dalla maschera RIEPILOGO CARRIERA ANS, di gestire come flusso manuale i periodi di ricerca. Per un dato studente, all'interno dei Tab Periodi Periodi di specifica attività di ricerca è possibile l'inserimento dei periodi tramite il tasto Inserisci.

All'interno poi si opera con i tre tasti Inserisci, Elimina, Salva e alla fine per dare la conferma si procede con OK o con Annulla se si vuole annullare.

**Dalla versione 22.03.01.00 di Esse3 la data di fine diventa opzionale, NON OBBLIGATORIA per consentire l'invio anche dei periodi avviati e non conclusi. In questo caso potrà essere lasciata NULL.**

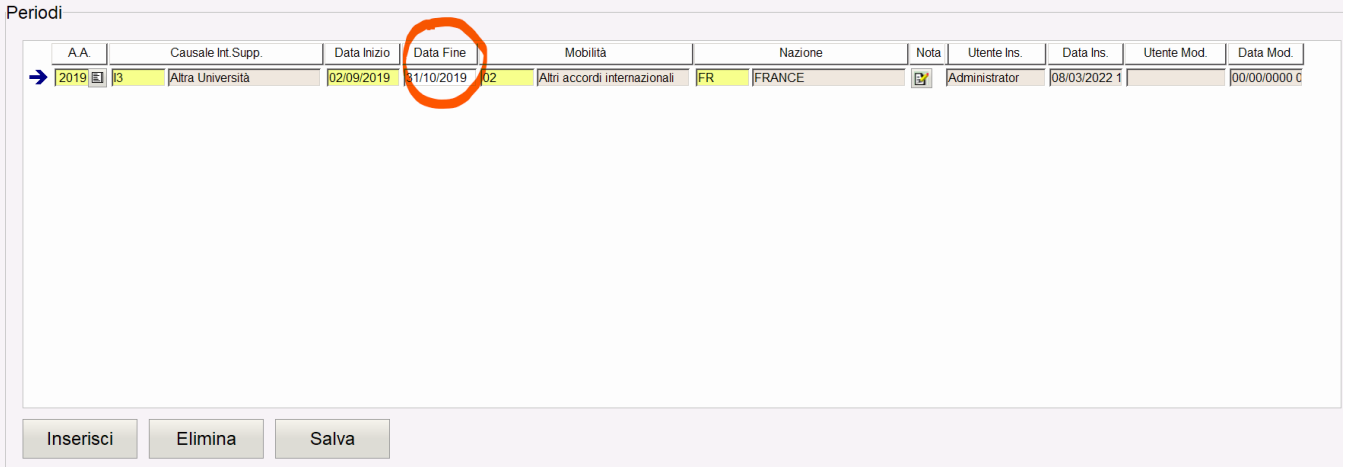

### <span id="page-13-0"></span>Controlli fase ERR2 attualmente attivi

Poniamo l'attenzione su una serie di casistiche che generano l'errore 15310 'Errore nell'inserimento dei dettagli sui periodi PR o PM sia su Nuovo Ordinamento che su PL:

- i periodi di mobilità in un anno accademico X/X+1 non possono iniziare prima del 1/1/X
- la data di inizio mobilità non può essere superiore alla data di fine mobilità
- la data di fine mobilità deve essere un giorno nel passato (per i periodi conclusi), oppure 99999999 per i periodi avviati
- gli eventi PM devono avere il campo intervento di supporto valorizzato a M
- gli eventi PR devono avere il campo intervento di supporto valorizzato con un valore tra I1, I2, I3, I4, I9
- i periodi di mobilità PM non possono sovrapporsi tra loro
- i periodi di ricerca PR non possono sovrapporsi tra loro
- se un periodo di specifica attività di ricerca è svolto in un periodo di mobilità dovranno essere inviati almeno due record distinti in spedizione 5: un record con evento PM, ad indicare il periodo di mobilità e un record con evento PR, ad indicare il periodo di specifica attività di ricerca

# <span id="page-13-1"></span>Casistiche di esempio

Le casistiche possibili dei periodi sono le seguenti:

- 1. **studente in mobilità:**
	- a. inviare tanti record in rappresentazione dei periodi di mobilità dello studente (=> evento PM, int. supp. M); è indispensabile la valorizzazione del campo MOBIL\_COD con un codice definito delle tipologia di mobilità ('01,'02','03' oppure periodi virtuali 'V01', 'V02','V 03');
- 2. **studente in mobilità con periodi di attività di ricerca:**
	- a. inviare tanti record in rappresentazione dei periodi di mobilità dello studente (=> evento PM, int. supp. M); è indispensabile la valorizzazione del campo MOBIL\_COD con un codice definito delle tipologia di mobilità ('01,'02','03' oppure periodi virtuali 'V01', 'V02','V 03');
	- b. inviare tanti record in rappresentazione dei periodi di ricerca dello studente (=> evento PR, int. supp. I%); verrà inviato indistintamente il valore 99. E' possibile ai fini di una rendicontazione interna valorizzare i codici '01','02','03' oppure periodi virtuali 'V01', 'V02','V03': l'informazione non sarà recuperata per l'invio dell'evento PR;
	- c. per ogni evento PR, dovrà essere rendicontato il rispettivo evento PM. La gestione dei due eventi risulta infatti avere valenze differenti: il periodo di mobilità indica il periodo svolto all'estero, il periodo di specifica attività di ricerca rappresenta un'attestazione dell'avvenuta ricerca;
- 3. **studente in attività di ricerca al di fuori di un periodo di mobilità:**
	- a. inviare tanti record in rappresentazione dei periodi di ricerca dello studente (=> evento PR, int. supp. I%), verrà inviato indistintamente il valore 99.
	- b. Tutti i periodi di ricerca svolti in Italia avverranno al di fuori di un periodo di mobilità.

#### 4. **studente Incoming – periodo di mobilità:**

a. inviare tanti record in rappresentazione dei periodi di mobilità dello studente (=> evento PI, int. supp. G); è indispensabile la valorizzazione del campo MOBIL\_COD con un codice definito delle tipologia di mobilità ('01,'02','03', 'V1', 'V2', 'V3'); Nel caso in cui non sia disponibile l'ateneo straniero, è possibile inviare la nazione NN (dal DAT delle NAZIONI). Esempio 1: studente SI in programma UE proveniente dall'Università Autonoma di Barcellona 01^AS250; Esempio 2: studente SI "free mover" proveniente da Ateneo spagnolo non presente nel DAT degli ATENEI STRANIERI 03^ES.

### <span id="page-13-2"></span>Controlli di Congruenza

**Studenti con cittadinanza straniera senza titoli stranieri** : elenca gli studenti aventi cittadinanza straniera e per i quali non esiste alcun titolo straniero in anagrafica.

 Elenca gli studenti aventi cittadinanza straniera e per i quali non esiste alcun titolo straniero in anagrafica: esiste una maturità con nazione ordinamento italiano e nazione conseguimento titolo diverso da Italia incompleti uniti a titoli di maturità con nazione ordinamento italiano e nazione conseguimento titolo italiano incompleti (senza scuola superiore o voto).

- **Periodi mobilità (PM) e periodi di ricerca (PR) in date non sensate**: Elenca gli studenti aventi periodi PM o PR in date non sensate (ad esempio con data di inizio maggiore della data odierna oppure con data inizio o data fine antecedenti alla data di inizio carriera; devono infatti ricadere nel tratto di carriera dello studente, come richiesto da OSD.
- **Studenti con Ateneo di inizio carriera non sensato rispetto alle Iscrizioni** : si rendicontano quegli studenti con Ateneo di inizio carriera non sensato rispetto alla relativa informazione ricavabile a livello di iscrizioni. Si consiglia di controllare quale delle due sia corretta e a correggere il dato.